## **Information for Students** - Steps to Submit:

1) How to submit Feedback on LMS:

'You said, we listened'

## **First Student Feedback**

## **Instructions for Students**

1. Logon to LMS Portal

www.lms.nust.edu.pk/portal

- 2. Click on your course in the current semester
- 3. Click on First Student Feedback
- 4. Answer all the questions
- 5. Check your answers carefully, you won't be able to edit after submitting.
- 6. Click on "Submit button" after completing the **feedback**
- 7. Follow same process for all the courses.

**Contact Us:** 

Email: Ims@nust.edu.pk

qurrat.ain@seecs.edu.pk

## **Call: 4015**

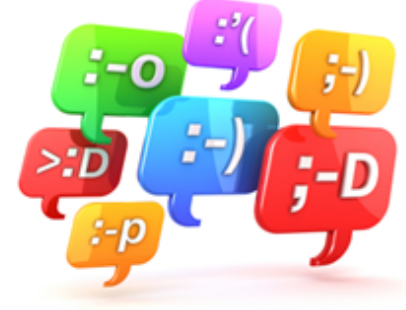

2) Evaluations remain open for two weeks.

3) Your responses are confidential.

4) **For 1st and 2nd Student feedback:** If any student does not submit the feedback, their names will be forwarded to the Training branch for further action.

5) **Troubleshooting:** Please email: **[lms@nust.edu.pk](mailto:lms@nust.edu.pk)** or call LMS Support at **4015**.